## **Schulbuchausleihe/Online-Antrag auf Lernmittelfreiheit**

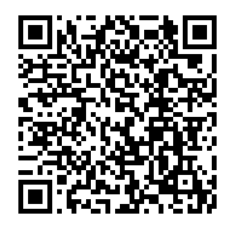

- 1. Einfach QR-Code einscannen oder alternativ über unsere Homepage www.kvmyk.de
- 2. Dokument ausfüllen
- 3. Belege beifügen (z.B. über Kamera abfotografieren/Datei auswählen)
- 4. Abschließen und versenden

## **Schulbuchausleihe/Online-Antrag auf Lernmittelfreiheit**

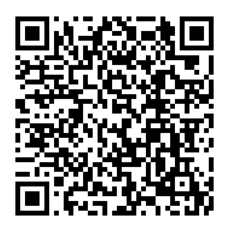

- 1. Einfach QR-Code einscannen oder alternativ über unsere Homepage www.kvmyk.de
- 2. Dokument ausfüllen
- 3. Belege beifügen (z.B. über Kamera abfotografieren/Datei auswählen)
- 4. Abschließen und versenden

## **Schulbuchausleihe/Online-Antrag auf Lernmittelfreiheit**

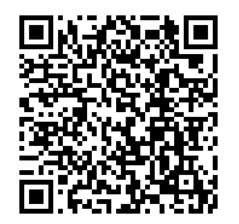

- 1. Einfach QR-Code einscannen oder alternativ über unsere Homepage www.kvmyk.de
- 2. Dokument ausfüllen
- 3. Belege beifügen (z.B. über Kamera abfotografieren/Datei auswählen)
- 4. Abschließen und versenden